## **Mapserver aus ms4w als FastCGI Modul in IIS**

- 1. IIS Manager unter Servername -> FastCGI Einstellungen -> Anwendung hinzufügen
- Pfad: C:\ms4w\Apache\cgi-bin\mapserv.exe, max Anzahl Instanzen: 0

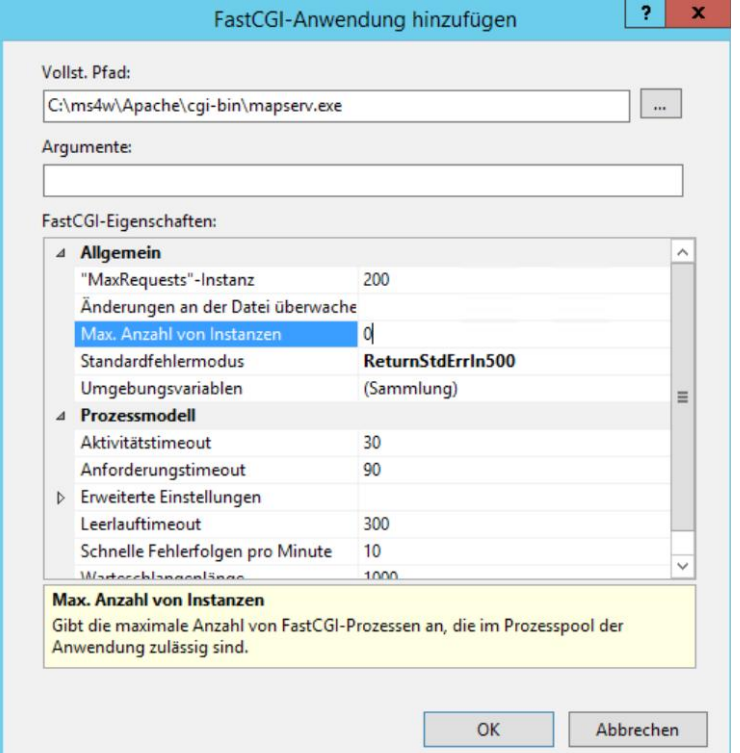

2. ISAPI und CGI Einschränkungen für C:\ms4w\Apache\cgi-bin\mapserv.exe zulassen

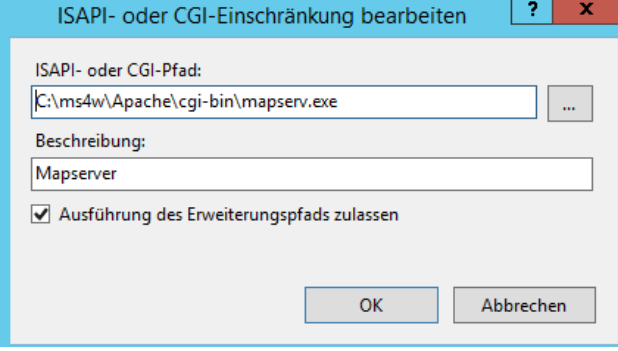

3. Verzeichnis ms in C:\inetpub\wwwroot leere Datei mapserver.fcgi reinkopieren

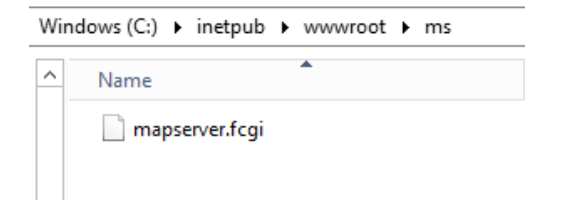

4. auf Default Website rechte Maustaste -> Anwendung hinzufügen ->alias: ms, Pfad: C:\inetpub\wwwroot\ms

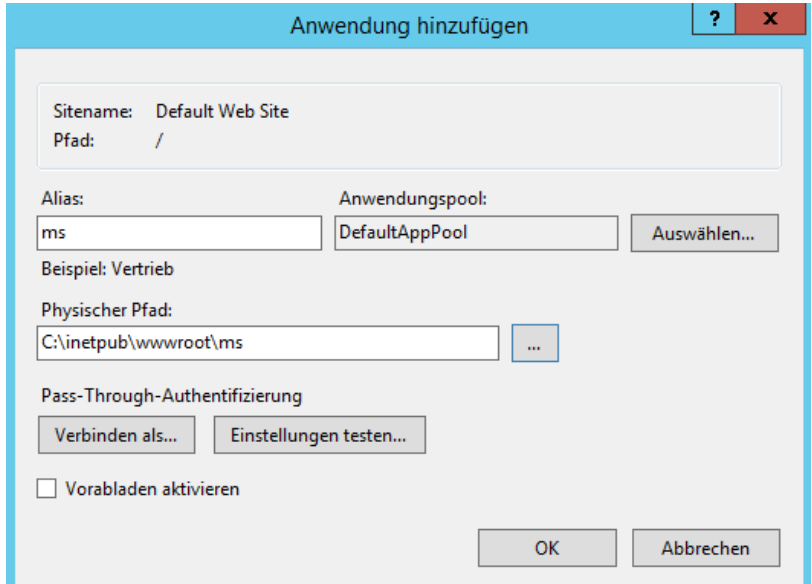

5. Handlerzuordnung auf ms -> Modulzuordnung hinzufügen Anforderungspfad: mapserver.fcgi Modul: FastCgiModule Aausführbare Datei: C:\ms4w\Apache\cgi-bin\mapserv.exe

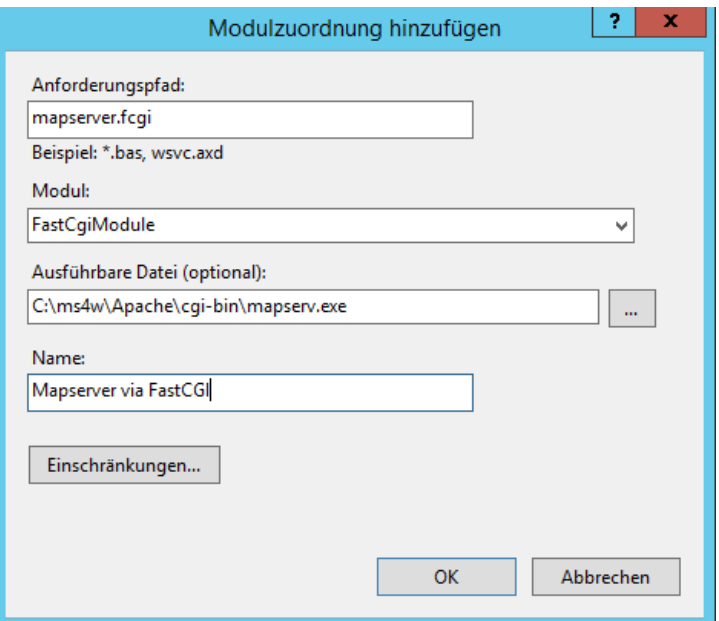

## 6. Test: http://localhost/ms/mapserver.fcgi

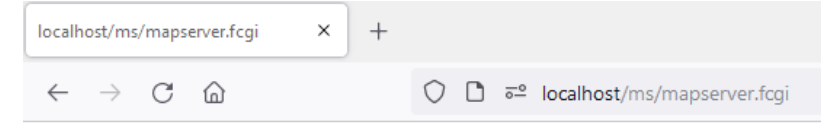

No query information to decode. QUERY\_STRING is set, but empty.